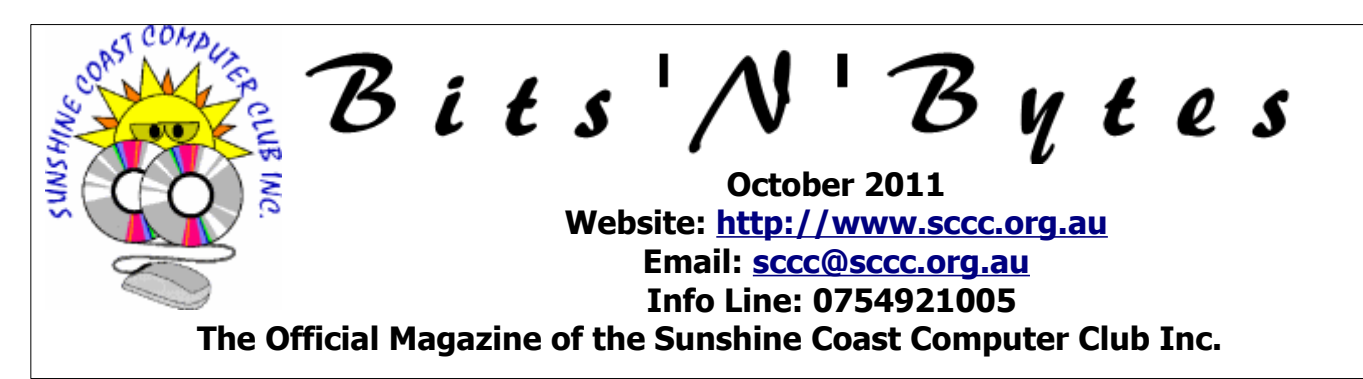

# **What's in this month's edition...**

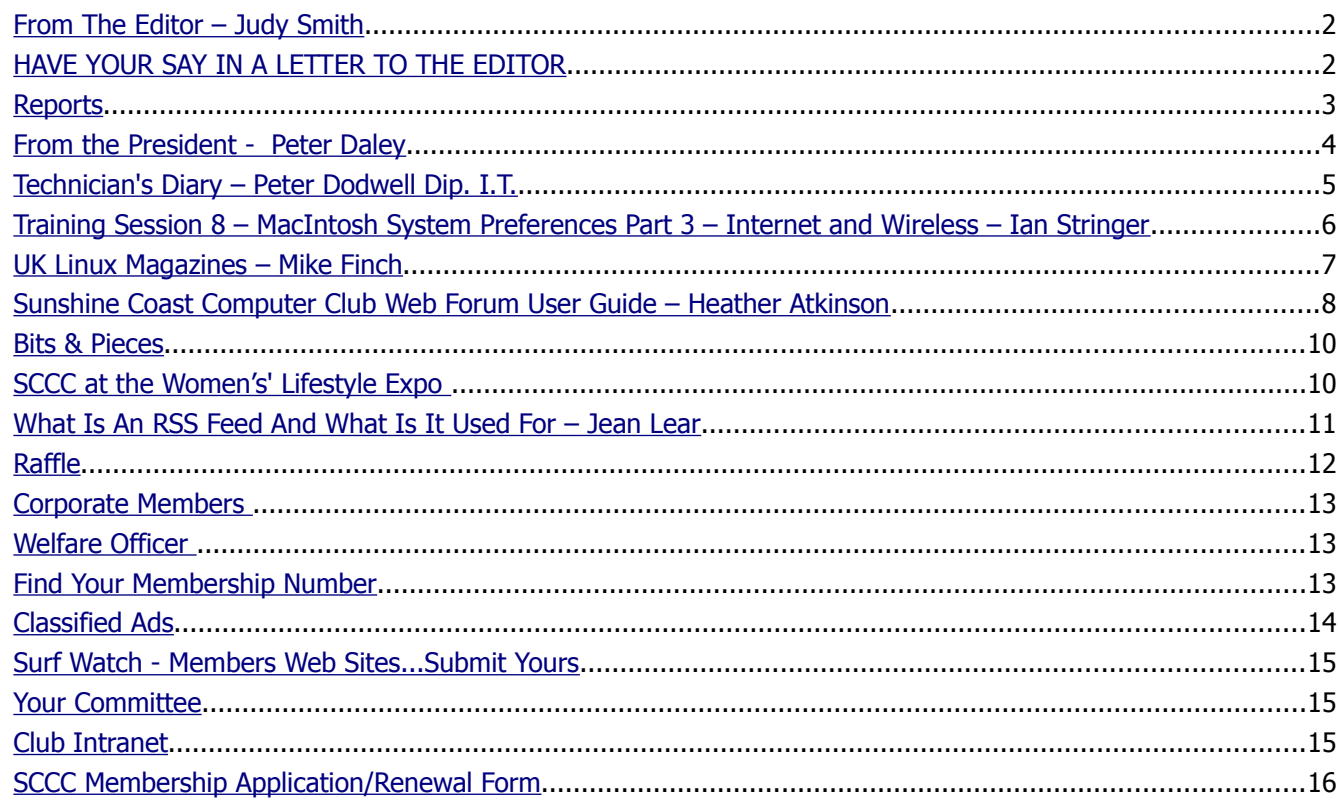

# **Whats On ... General Meeting – Saturday 1 October 2011 at Caloundra**

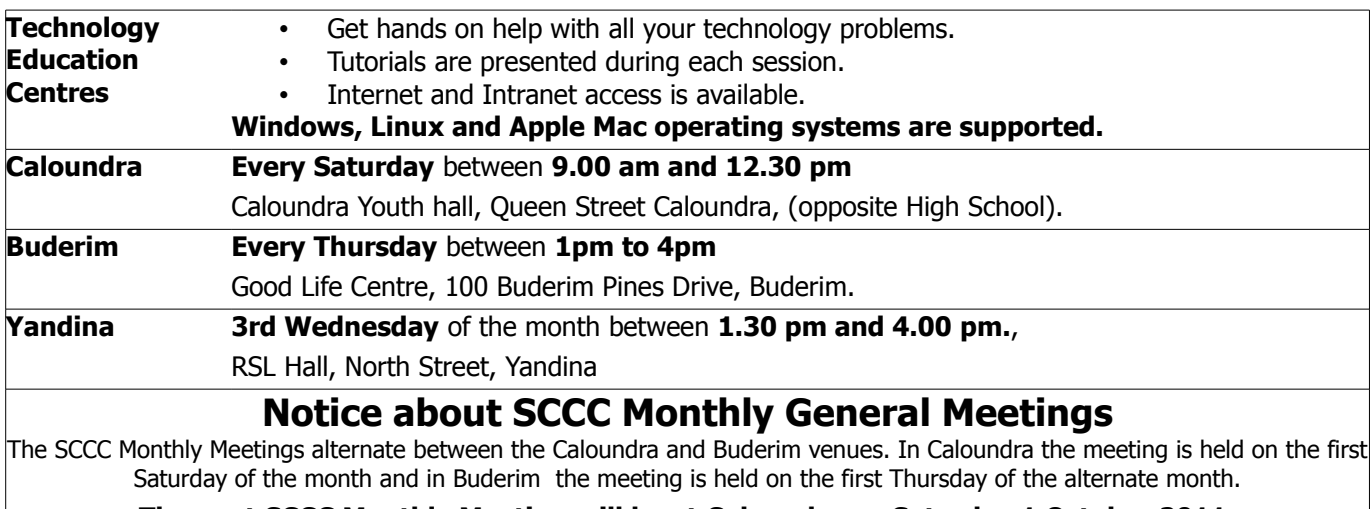

**The next SCCC Monthly Meeting will be at Caloundra on Saturday 1 October 2011.**

# <span id="page-1-1"></span>**From The Editor** – Judy Smith

Bits'N'Bytes is produced monthly from February to December each year.

**Contributions** for the newsletter are always welcome. Please send copy for the next issue to reach the editor as early as possible after the monthly meeting or by the deadline: 24 October 2011.

Email: [editor@sccc.org.au](mailto:editor@sccc.org.au%20) or Snail Mail: The Editor PO Box 384, Caloundra, Qld 4551.

#### **This magazine is created with OpenOffice and produced in printed form and also electronically in PDF format.**

**Copyright** - material in this newsletter may be copied in other publications provided that copyright rests with the Sunshine Coast Computer Club Inc., This permission is on condition that reference is made to SCCC (with original published date) in the reprinted item.

**Liability** - Although articles in this newsletter are checked for content, no warranty can be given for any loss resulting from the use of material in the newsletter. Articles and advertisements are printed in good faith and views and opinions are not necessarily those held by the club.

**SCCC Privacy Statement** - In joining the Sunshine Coast Computer Club please note that it is a club operated by volunteer members and operating within the community involving many activities relating to meetings, instructional and social functions for members and at times visitors.

This requires the keeping of a member data base and the publication of the names of new members. The Club guards the member data base as best as possible and does not publish member's addresses nor telephone numbers unless authorised.

At times photographs are taken at meetings and functions and are sometimes published. Should you have any problems relating to your personal privacy which arises or is likely to arise, it is your duty and responsibility to advise the Club secretary in writing of the circumstances and requirements.

**What's on Bulletin -** What's On Bulletins are sent once a week, generally on a Monday afternoon, to all members who have provided the Club with their email address. These bulletins give details of up-coming tutorials and topics to be covered at the various meeting venues. You will also find items of interest and club announcements in these bulletins.

**Membership Cards for Collection -** Membership cards for those members who joined or renewed membership for the month ending 20 September 2011 are available for collection at Caloundra and Buderim meetings. Cards that have not been collected in the previous twelve months are also available.

Note - Membership cards show the next renewal date of membership.

## <span id="page-1-0"></span>**HAVE YOUR SAY IN A LETTER TO THE EDITOR**

In response to having received several letters from members recently a 'Letters to The Editor' column will be added to Bits'N'Bytes for members to have their say.

Letters must be dated, and include the full name and membership number of the writer. Letters should be concise and preference will be given to letters of 200 words or less.

# **HAVE YOUR SAY..............**

#### email: **[editor@sccc.org.au](mailto:editor@sccc.org.au) or**

Snail Mail: The Editor PO Box 384, Caloundra, Qld 4551.

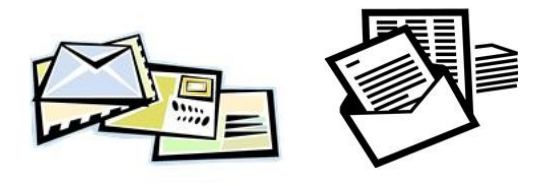

#### **Hidden Membership Numbe**r

Margaret Kirkpatrick read the September 2011 Bits 'N'Bytes and recognised the hidden number as belonging to her. Margaret received five tickets in the current raffle for being observant.

#### <span id="page-2-1"></span><span id="page-2-0"></span>**Reports**

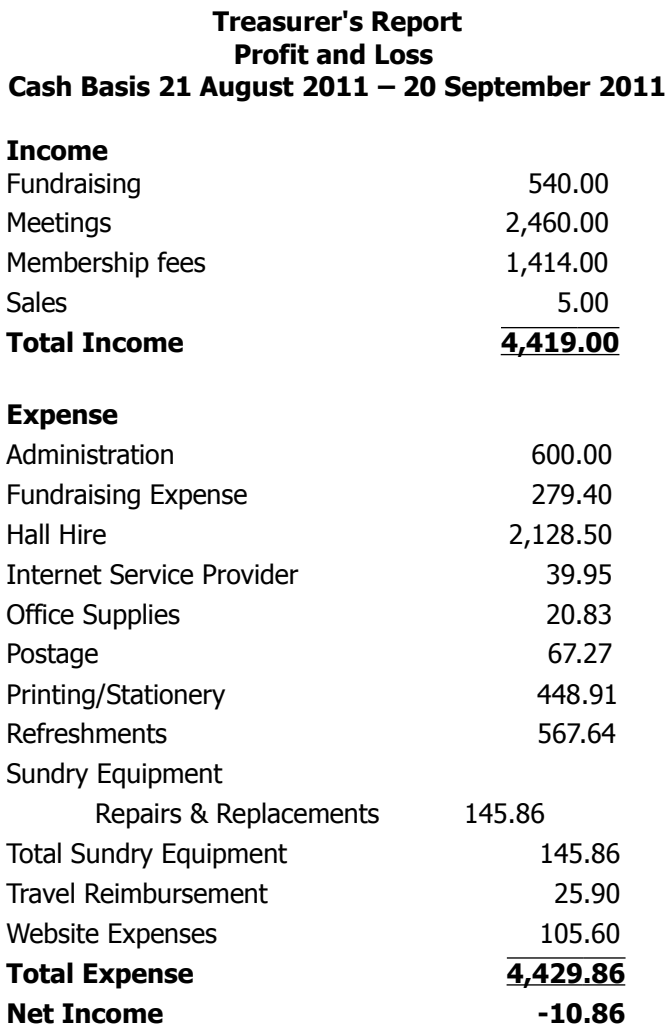

#### **Minutes of the Sunshine Coast Computer Club Monthly Meeting Held at the Goodlife Centre 100 Buderim Pines Drive Buderim 1st September 2011**

**Meeting:** Commenced : President Peter Daley opened the meeting at 3.05

**Apologies:** Leo Kavanagh

**Minutes of Previous Meeting: No Business arising** from the previous months minutes.

**Motion proposed by David Harrison that the previous months minutes be accepted was Seconded by Shirley Blair.** 

**CARRIED**

**New Members:** Peter Agapow, Rodney Border, Regina Gould, Peter Grubb, George Kebbell, Valerie O'Grady, Miriam and Stuart Paton, Anne Pooles, Margaret Salisbury, Christine Slinger, Marg Watson.

**Treasurers Report:** Peter Daley presented the Treasurers report for period 21/07/11 to 20/08/11, He reported that the club was doing very well financially, we have a good income and have bought some equipment during the month. Peter, then asked if anyone had any questions and member Jim Haxton asked why we cannot be told the clubs full financial status at the monthly meetings. Peter explained that this information is and has always been readily available at meetings to all members from our treasurer Leo Kavanagh. Members who want this information or would like to inspect the books just have to ask. Peter said a committee decision was made last year not to publish a full financial report in the magazine owing to the fact that it is available in libraries and other public places and could attract begging letters, but a full financial statement was published in the February 2011 edition of Bits'N'Bytes, and a profit and loss statement is published each month, any members who are not satisfied with this information may request more details from our treasurer Leo Kavanagh.

#### **Jean Lear proposed that the Treasurer's Report be Accepted, this was Seconded by Doug Wilson. CARRIED**

**General Business:** Peter asked if any one had any thing to discuss and was asked if there were any figures being looked at with regard to attendances at Buderim since the meeting was changed to Thursday afternoon, Peter said the membership at Buderim was steadily increasing, he hoped that members were happy with the new arrangements and reminded them that this was costing a significant increase in hall hire, but because of the growing membership the committee considered it was justified. The general response from members had been that it is a great improvement. In response to a query as to whether the basic courses at present being run in Caloundra would be available at Buderim, Peter said that he was certainly looking at having them at Buderim, just waiting to see if they proved to be successful at Caloundra.

The meeting closed at 3.15.

#### **Marie McGregor (Secretary)**

# <span id="page-3-0"></span>**From the President - Peter Daley**

Firstly I would like to thank Jay Le Boutillier for suggesting to Women's Life Style Expo organisers that they consider our club as a worthy community non profit organisation to attend the expo. To Heather Atkinson for all her effort in making signs and coordinating the volunteer effort for the club information stall at the Women's Life Style Expo. Jean Lear for all her extra effort in printing extra club brochures and a calendar to hand out. Heather said all the the club volunteers pitched in, and it was a great success. All in all, a great team effort.

Also a thank you to the organisers of the expo for providing space for the club to set up the information stall in the first place, and for the great prize to draw amongst the volunteers who made the effort to man the club information stall.

It is great to see a response from members to the article I wrote in last month's Bits 'N' Bytes, some of praise and some criticism in emails and blog comments. The blog version of the article and blog comments can be found at the club web site under the blog heading ["Health and Environmental Effects of Technology"](http://sccc.org.au/archives/2186). The comment discussion can be found below.

The club is a technology club and the articles where designed to expand the content of the Bits'N' Bytes club magazine to include subjects that needed discussion, and often an alternative view on technology use.

If you look through previous blogs and Bits'N'Bytes articles, you will find a long history of covering controversial technological questions, including mobile phones, high speed share trading, energy saving, consumerism, etc. I have chosen to often cover technology questions that the main stream press does not cover in detail, or ignores. The advertising dollar has a great influence on what is, or what is not published in the main stream press these days, often to the detriment of the community's best interests! If you don't believe this you are naïve.

I see my job as a writer to raise questions about our use of technology, and the consequences it can have on our health and environment. Not just to write how to use it, or constant praises of how good it is, and how wonderful it has made modern life. I don't expect everyone to agree with me. At least this gives members a chance to question whether they should use a particular technology, or what affect it may be having on their personal, or family's health, and the environment.

Members are also welcome to write, and submit articles about the broader aspects of technology to the club web site, or as Bits'N'Bytes articles.

#### [September 14, 2011 at 2:58 pm](http://sccc.org.au/archives/2186#comment-6322)

sycamore7, said "I always understood that contributions for Bits'N'Bytes magazine & the Blog site were to be "computer related.""

The club has for many years been more than a computer club, and that is why we have called the Caloundra, Buderim and Yandina venues "Technology Education Centres". It is also why you will find articles on Digital TV, mobile phones, HiFi, LP records, blue ray players, electronic test equipment, energy saving, and tablets, amongst many other subjects written about in the Bits'N'Bytes and blogs over many years by myself, and other members.

This article was written under the blog heading "Health and Environmental Effects of Technology". This area was created to provide a balanced view on modern technology. Just because it is technology, it is not necessarily good, and could have adverse health, or environmental effects.

I am pleased you noticed the article, but did you actually follow the links, or read it in detail?

I have done a lot of research into this event. I wrote the article after a lot of deliberation. A lot of our club members travel, and I felt it was necessary to inform them that some areas in the northern hemisphere are presently being contaminated with lots of radioactive fallout, and that fallout does not look like stopping soon. I felt it would be highly irresponsible of me not to inform them of the danger after all the research information I had gathered! At least this way they can make an informed decision. If this article saves their life, a family members, a grandchild's, or friends life because they read, and passed on the information, I will be pleased. The mainstream media is still promoting travel to these areas. At least this way they are given the opportunity to do more research, and make a decision in their best interest.

Lots of manufactured articles and food products are produced in these radioactive fallout areas. Meat, fish, and dairy products are biologically concentrating the radiation. **Ingested radiation through water, food and air is very dangerous because it is radiating directly to the cells next to the ingested radioactive particles.** 

Continued Page 10

# <span id="page-4-0"></span>**Technician's Diary – Peter Dodwell Dip. I.T.**

### **Passwords — don't take them with you**

This month's somewhat macabre offering was prompted by the death of a friend, as well as another's experiences after the death of a loved one. In both circumstances there were difficulties because important data was computerised and protected with a password.

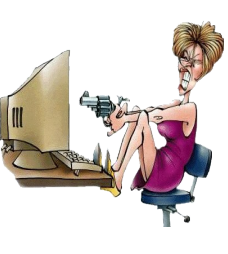

There are a number of password cracking tools available which may offer some hope of success in situations such as this, but if the files were encrypted there's no hope of accessing them without the key.

Difficulties such as these bring up an important point: when you're gone, someone will need access to your bank accounts, your papers, and possibly even your email (necessary if they are to inform your contacts of your demise). If you keep this sort of information under strong digital locks (and you should), you're going to have to leave someone the key. But death isn't the only worry. Non-fatal accidents or illnesses such as a stroke can render inaccessible that vital information we carry in our brains.

So when making contingency plans, be sure to include the digital component. Be sure to leave a secure way to retrieve your digital data. So how do you have good security, yet still provide access for those who may need it? Well consider the installation of a house safe. It'd be pretty dumb to be the only person with the key or security code. But that's where the similarity ends. There's usually a way to get into a safe. On the other hand, computer systems protected by strong encryption are just about impossible to break into. The solution is pretty basic, and really just a matter of common sense. Leave your passwords and/or encryption keys with someone whom you trust implicitly, and make sure that they're kept in a secure place. Don't rely on a home safe, because if there's a fire, the temperatures can ruin anything in it including memory sticks. Another possibility is including a document with your will that tells your executor where he/she can find the passwords. Common sense will dictate what other information is included.

There is another problem  $-$  what happens when you change passwords on a regular basis as you should? Well, there are a number of secure programs such as LastPast, Roboform, or Password Safe which heavily encrypt passwords so that all that you need to

remember is a strong key. The password to your password manager becomes the key that unlocks all of your digital accounts, and other records. Other members of the family could be encouraged to do the same.

Each family member's master password should be kept in other members' password managers. That way, for example, both you and your spouse can access any family member's passwords, should some unexpected disaster make that necessary. There are hitches to this plan, too. For instance, you need to absolutely trust your family — not always a given. Decide whom you trust most and let that person keep your master password. Include instructions in your will as to who should have access to the password and what he or she is allowed to do with it.

And what if you and your spouse pass on together say, in a car accident? Two sets of passwords might be lost. So give your master password to a third party perhaps someone you rarely associate with in person. In the final analysis, if your passwords and files are irretrievably lost, all of your data is somewhere else. But gathering it may take weeks, even months. So, implementing these tips will certainly make things easier for an executor at some future time. A little thought about one's individual circumstances will enable adaptions to be made, or additional steps taken.

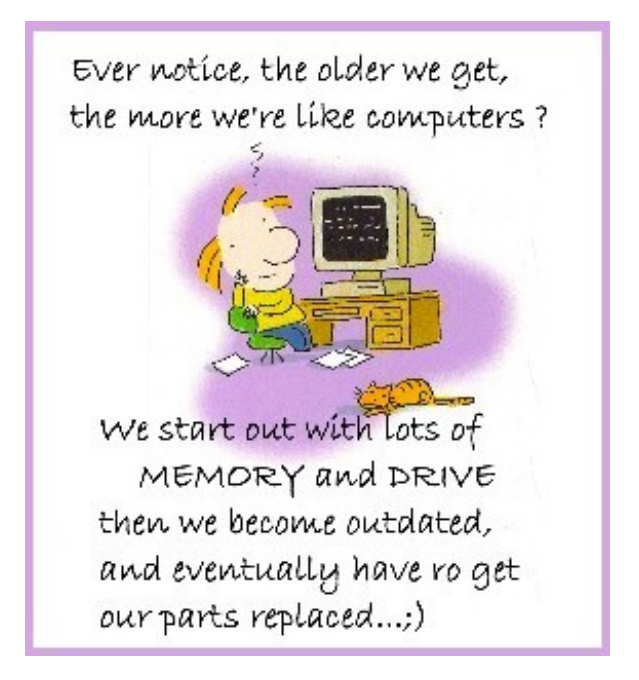

# <span id="page-5-0"></span>**Training Session 8 – MacIntosh System Preferences Part 3 – Internet and Wireless – Ian Stringer**

In this Training Session, we continue to explore the **System Preferences**, which allow us to set the way our computer looks and operates. Open **System Preferences** which is in the **Dock** and also under the **Apple** menu. We look at the third row of icons.

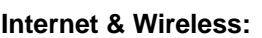

**MobileMe** is no longer available and is being replaced by **iCloud,** which is designed to allow you to keep multiple devices synchronised. The website says: "**iCloud** is Apple's new **cloud** service, which stores your music,

photos, apps, calendars, and documents and wirelessly pushes them to all your devices. **iCloud** integrates seamlessly with your apps, so everything happens automatically. **iCloud** will be free for **iOS 5** and **OS X Lion** users". I do not have a need for these. Click on **Show All** to return to **System Preferences**.

#### **Network**

Click on **Network** to open its pane. It displays your network connections. My **Location:** is set to **Automatic** with other options revealed when the updown arrows are pressed. The left-hand panel lists your connection options; there should be **AirPort**, **Ethernet**, maybe **Firewire** and others. Some of you may use an **Ethernet** cable to your router at home. At the Club we use **Airport**. In the right-hand panel, **Status:** will show if you are **Connected** or **Off**, depending if **AirPort** is on or off, with the **Network Name:** displayed. If **Airport** is selected, you should have the **Show AirPort status in menu bar** box ticked so you can turn **AirPort** on and off from there. **Advanced…** opens a new pane which contains a lot of technical information (this is where I get lost). Click **OK.** Note the **padlock** in the lower left-hand corner. When this is clicked it will lock and prevent any changes being made to the left-hand pane. It will need the **Administrator's Password** to unlock and allow changes. You can still turn **AirPort** on and off, however. I suspect we will mostly use **Airport** to go on the internet, although there are other options. Click on **Show All**.

#### **Bluetooth**

Click on **Bluetooth**. This displays information about your **Bluetooth** usage. I have an **Apple Wireless**

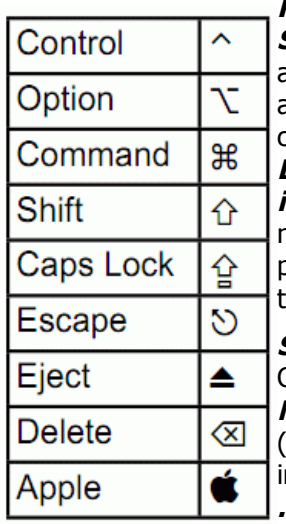

**Keyboard**, **Ian Stringer's Trackpad** as well as **Ian Stringer's iPhone**, all connectable to my **iMac**. They are **On** and **Discoverable**. The **Bluetooth** icon is also in my **menu bar**. **Sharing Setup…** will allow computers to share their local network using **Bluetooth**. Once again, this is technical, although my **iMac** found my keyboard and trackpad without my needing to do anything. **Advanced…** opens a new pane to manage your **Bluetooth** devices. Click **OK** then **Show All**.

#### **Sharing**

Click on **Sharing** to open its pane. **Computer Name:** should be the name of your **home folder** (**ianstringer**). If not, click the **Edit…** button and type n your home folder name (it will be followed by **.local**), click **OK**. This is where you can set up sharing with a number of options, most popular is **Printer**

**Sharing**. I set up **Screen Sharing** and **File Sharing** between between my **iMac** and **MacBook**. This allowed me to transfer files between the two computers as well as allowing the **iMac** to control the operation of the **MacBook**. It is somewhat advanced and needs two computers. This **Sharing** can be done using an **Ethernet** cable between the two computers (they need to be relatively close, depending on the length of the Ethernet cable), or the use of **AirPort/Internet** (which incurs upload and download, but the distance between the computers is not critical). If there is interest, I can prepare a **Training Session** on this.

Note, there is extensive **Help** available in all these panes; just click on the button with a **?** in it.

Training Session 8 - Macintosh System Preferences Part 3 - Internet & Wireless © Ian Stringer 9 September 2011

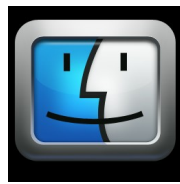

### **Note from the Editor**

There is no article by Bill Maxwell in this edition of Bits'N'Bytes, it will be included as usual next month.

Thank you to those members who contributed articles for Bits'N'Bytes.

## <span id="page-6-0"></span>**UK Linux Magazines – Mike Finch**

There are at least two excellent computer magazines devoted to linux published in the UK. Namely Linux Format and Linux User & Developer. We'll call them LXF and LUD.

LXF is available from the club's library and has 13 publications per year (two in December); LUD apparently has twelve.

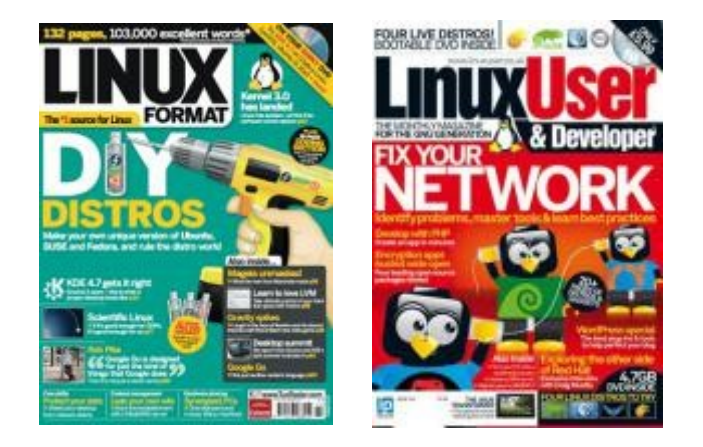

Judging by the respective number of issues so far published, LUD is the "new kid on the block". This has created keen competition between the two for new (and established!) subscribers, especially now during the UK financially troubled times.

Both magazines seem to strive for professional excellence in publicising the virtues of linux and the open source software philosophy. (Who. amongst keen computer enthusiasts, seriously wants to tolerate the closed world of proprietary software when freedom is available? For the uninitiated, this means freedom to adapt software to your needs, and not just that all linux distributions and applications are "dollar cost free"! There is also the opportunity to contribute possible problems and perhaps some help to specialised forums. Developers all around the world also donate their time and expertise to creating and maintaining applications).

Yes, this open philosophy does imply a certain technical knowledge in order to be able to tweak software code to one's liking, and Windows is aimed more at the technically "challenged" amongst us. So be it - there's nothing wrong with that, but it is good to know that a pliable and rich alternative to "Windoze" is available for keen (and aspiring) computer geeks - and also for average home users - all for free!

LUD appears to be more 2139 technically oriented than LXF, in the sense of practical tips for doing "techy" things; this would explain the inclusion of 'Developer' in

the magazine's title.

LXF and LUD offer an interesting spread of topics. For instance, issue 99 of LUD contained articles on multibooting, building a business server, building web applications, and hassle-free virtualisation.

LXF has counteracted recently by offering software programming courses in their "Coding Academy"; for example issue 149 dealt with the programming languages C, Python and Android together with Coding Concepts.

Both magazines review a lot of the latest versions of the multifarious Linux distributions in existence, both the popular and more obscure varieties. (One of the sad things about Linux is the humungous number of different flavours of the Linux operating system. This fact probably deters a lot of people from switching to Linux; this shouldn't be the case because one tends to have a favourite for day-to-day operations - e.g. email and others can be trialled out of interest and curiosity. The large number of linuxes must be a natural outcome of the openness of Linux!).

Of course the newest versions of popular software programs (such as the browser Firefox) are reviewed as well as more obscure software products, some of which might appeal to the reader. You might find just what you needed!

The beauty of having at least two good Linux magazines is the chance to compare views held by different reviewers on the same application (or operating system). All the reader needs is the time to do this (with the risk of information overload!) and the financial means to pay for both magazines (if you want your own copies, that is).

Other topics that are covered by LXF and LUD are Tutorials (also Developer Tutes in LUD), letters, news, and also LXF covers games for games enthusiasts.

Both monthly magazines are accompanied by DVDs of goodies. Distributions, tools, documentation, games and so on.

The respective websites of LXF and LUD are www.linuxformat.com and www.linuxuser.co.uk.

### <span id="page-7-0"></span>**Sunshine Coast Computer Club Web Forum User Guide – Heather Atkinson**

#### **Web Forum User Guide – [http://sccc.org.au](http://sccc.org.au/)**

To use the Forum you must be a current member of the Sunshine Coast Computer Club and you must have registered for Members Only access on the Club Website. If you have not already registered for Members Only Access, you can do so by clicking on the "Members Only Access - Click Here to Register Now" button and follow the prompts.

#### Enter your Username and Password.

(If you click on "Remember me" so that there is a green tick in the little box in front of it, your computer will remember your Username and Password and you will not have to type them in again. This is convenient, but only if you are the sole user of the computer! Don't leave your username or password on computers where you don't want other people to use them.)

Click the Login button.

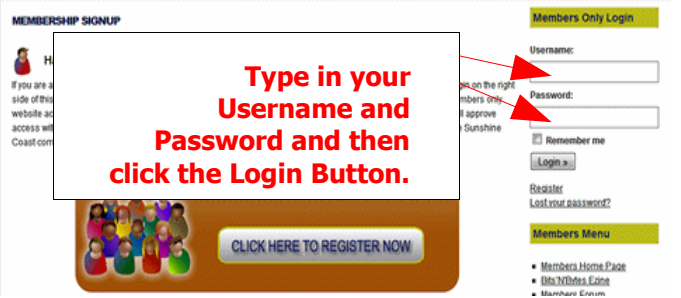

The Forum is found in the Members Only Menu Dropdown on the Sunshine Coast Computer Club Website – [http://sccc.org.au](http://sccc.org.au/)

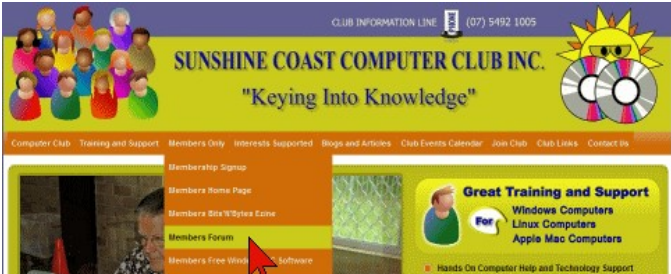

Have a look around. The forum is new, so it will take a little while for members to start using this area regularly. If you are having trouble using the forum please come along to a club meeting and ask Jay Le Boutillier (9:00am – 9:30am Caloundra), Heather Atkinson (Buderim and Caloundra) or Jean Lear (Buderim and Caloundra) for help.

You will see that you are logged in and the date when you were previously logged in.

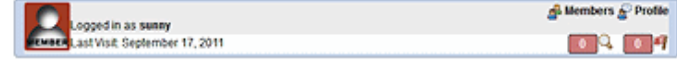

You will also see couple of major headings and the

Forums which are available for you to read and respond to. Have a browse around them. Click on the title of one of them to see what goes on there.

#### **Add a New Topic**

Please post your questions (click Add A New Topic) in the correct computer operating system forum.

Try to add your new topic in the most relevant forum, but don't worry unduly about whether you are asking the right question in the right place; there are Moderators watching the Forum and they will move your posting if they think it will help.

On the next form you can give the new topic a name and type in your question. You will find standard editing tools available if you wish to use them. Below the text box you will also find a selection of Smilies which you might like to use to add emphasis to your post.

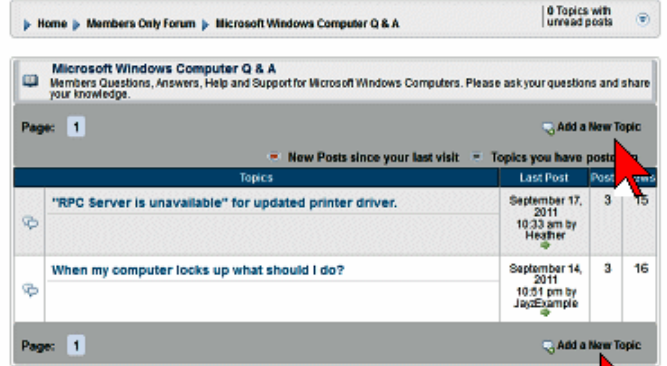

#### **Watching and Subscribing**

Below the form on the left there are two options to choose from (there might be more but they're not much use to you!) If you click on Subscribe to this Topic so there is a green tick in front of it then you will be sent an email to tell you when someone replies to your posting – very handy!.

If you click on Watch this Topic so there is a green tick in front of it and someone replies to your question you will see a number in your Watching box on the top of the page next time you login. You can change these settings later if you wish.

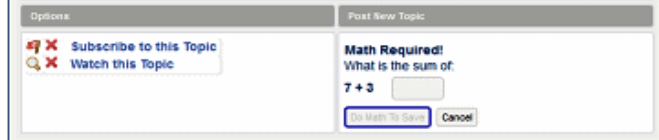

(The Watching and Subscribe buttons are near the top of every page. Clicking one of these will tell you which parts of the Forum you are watching or are subscribed to so you can easily jump to them.)

Continued Page 9

dals

· Website Design Group

### **Sunshine Coast Computer Club Web Forum User Guide – Heather Atkinson**

#### Continued from page 8

### **Posting the New Topic**

Below the form on the right is a bit of mental arithmetic with a different calculation to do each time you make an entry. This is to make sure that it is a genuine human being making the entry, not someone using a computer to make unwanted and irrelevant entries; i.e. spam. Put in the answer to the maths test, click the button and your question will be posted.

#### **Reply to Post**

If you see a questions you know the answer to, please help out your fellow members by posting an answer. Just click on Reply to Post and follow the same steps described for Adding a Topic. In this case you are adding to the thread of a discussion rather than starting a new one. Do not be concerned if you are not an expert. Sometimes just pointing someone in the right direction is enough to help them work out the answer for them self. Your reply may even be to say that you are experiencing the same problem and are looking forward to a reply from someone who can help. This might be just the nudge needed to get someone to answer. Remember also to acknowledge any answer to your question.

It may be that several people will reply to your question, each adding to the previous comments. Perhaps you will follow up with an answer or another question looking for clarification. The result is that we develop an ever-increasing and ever-more useful collection of information about things that matter to the members of the club. The more the forum is used the more useful it becomes.

#### **Search**

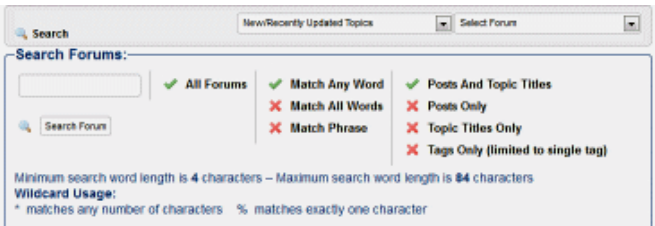

What if you don't know where to look? Try clicking the Search button to get to get to the Search form. Type your search criteria in the text box. At first leave the green ticks where they are but as the Forum grows you might need to be more specific in your searches. Click "Search Forum".

#### **Navigate around the Forum**

**1.** Jump backwards by clicking on the navigation chain (a row of pages you have been to below the Search button)

b Home b Members Only Forum b Microsoft Windows Computer Q & A b "RPC Server is unavailable" for updated printer driver.

- **2.** Click on the New/Recently Updated Topics select list or the Select Forum select list to choose one.
- **3.** Go to the Menu Bar and select Members Only > Members Forum.
- **4.** Click the link Members Forum **Fina Winds** under Members Menu in the right **Magistran Avenue** hand side bar.

#### **Profile**

This button takes you to several pages where you can enter information about yourself. While this is not necessary it can add interest. For example, some people supply a small image called an avatar, an on-line "personality", and a signature which appears on each posting.

#### **Logout**

When leaving the Forum click the Logout button, especially if using someone else's computer. This stops an unauthorised person using your login to access the Forum. Completely closing your web browser has the same effect as logging out (completely, that is: just closing a window or tab does not do the job.)

The forum can become very sophisticated and there are many more features available and may be developed as interest in the forum evolves. Some additional features, not necessarily available at this stage of the forum development are:

#### **Members**

This button shows you a list of members of the Forum and lets you see the topics and entries they have made and their Profiles. It also lists Member, Moderators (people who have authority to move, remove or edit entries) and Administrators (people who run the Forum and have full control over it). There may be other groups depending on the needs of the Forum.

#### **Send PM**

Click this button to send a Personal Message to another member. It is not sent by email but stored in the Forum to be collected by the addressee when they next login.

#### **Inbox**

If someone sends you a Personal Message this will result in a number listed in your Inbox button; click the button to read your Messages.

Continued Page 10

### <span id="page-9-1"></span>**Bits & Pieces**

#### **Web Forum User Guide – Heather Atkinson**

#### Continued from page 9

#### **Quote**

When you want to reply to a posting an alternative is to click the Quote button; this places a quote of the posting you are replying to in your own posting.

#### **Report**

If you find a posting which you believe should be edited or removed click this button to report the matter to the Moderators or Administrator.

#### **Tags**

When a Topic is created you can add Tags to it to provide another set of keywords which people can use to search the Forum.

#### **From The President – Peter Dal**y

#### Continued from Page 4

In my opinion all food, and manufactured goods from these affected areas should be tested for radiation before being allowed into the country. That includes all electronic goods, including computers. Yes, I think it is that bad!

sycamore7,"I was shocked to see the one & half page document by Peter Daley on the "impending world wide nuclear disaster" To my mind this subject is not computer related but an exposition of the thinking of Peter Daley on the subject."

sycamore7, you should be more shocked by the millions of men, women, and children who are going to die prematurely from the Fukushima nuclear disaster, that are not being evacuated from the worst of the radioactive fallout, or being informed how to protect themselves.

[Reply](http://sccc.org.au/archives/2186?replytocom=6322#respond)

sycamore7 says: [September 12, 2011 at 1:09 pm](http://sccc.org.au/archives/2186#comment-6308)

I always understood that contributions for Bits'n'Bytes magazine & the Blog site were to be "computer related."

I was shocked to see the one & half page document by Peter Daley on the "impending world wide nuclear disaster" in September 2011 Bits'n'Bytes Magazine & on this Blog site. To my mind this subject is not computer related but an exposition of the thinking of Peter Daley on the subject.

I do not want to get into an argument on the merits or otherwise of nuclear power. It is just that I cannot see the connection with Peter Daley's thoughts on the matter and computers.

I consider that the article is NOT suitable for inclusion in Bits'n'Bytes or on this Blog site.

**[Reply](http://sccc.org.au/archives/2186?replytocom=6308#respond)** 

### <span id="page-9-0"></span>**SCCC at the Women's' Lifestyle Expo**

#### by Heather Atkinson

Friday 9 and Saturday 10 September saw great activity at the Kawana Community and Arts Centre. Jay Le Boutillier, who maintains and develops the Club's website had mentioned our organisation to the Sunshine Coast Women's Lifestyle Expo administration and they very kindly offered us a display stall at the event.

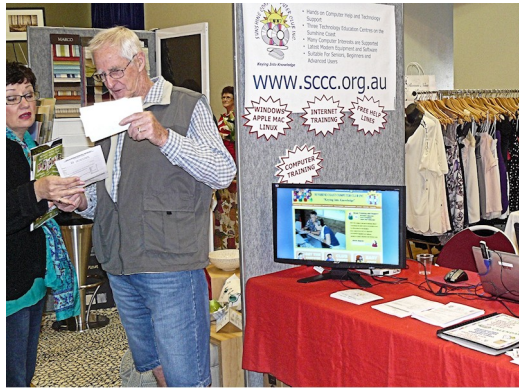

Max Greatrex spreading the SCCC Word!

There was great interest in the Expo and large crowds attended. A keen team of club members manned our display and promoted the club to all who passed by. Thank you, team!

Information leaflets were handed out together with postcard sized 2012 calendars which had been created by Jean Lear.

Starshots, one of the Expo sponsors very generously gave us a voucher to the value of \$500 which was for a makeover and photography session together with \$250 value of photos. A draw was conducted on Thursday 15 September 2011 at Buderim to see which of our members who had volunteered their time at the Expo would be the recipient of the voucher. Mia Martini was the lucky winner.

Let's hope we are offered space at next year's Expo.

# <span id="page-10-0"></span>**What Is An RSS Feed And What Is It Used For – Jean Lear**

(Reference - [http://australia.gov.au/faqs/site-help/help](http://australia.gov.au/faqs/site-help/help-with-rss-feeds-and-podcasts)[with-rss-feeds-and-podcasts\)](http://australia.gov.au/faqs/site-help/help-with-rss-feeds-and-podcasts) (This site also contains information about Podcasts)

Do you spend time looking at a favourite website or blog to see when something new is added? You could save this time and bother by having an RSS Feed to that site.

RSS is an abbreviation for Really Simple Syndication or sometimes Rich Site Summary

An RSS feed is a simple method for staying informed about new content on a website. Types of content that can have RSS feeds are news items, publications, media releases, alerts and blogs.

How does RSS Work?

RSS is a file format that is used to let people know when a certain website or part of a website has been updated with new content.

The service which alerts users to these updates is known as an RSS feed. A feed, like a website, is a file of computer code that your computer converts into something that can be read on your screen. Unlike a website, an RSS feed cannot simply be viewed in your browser window. To view an RSS feed, you will need to download an RSS reader (also called a feed reader or RSS aggregator).

When loaded into an RSS reader, a feed will deliver a brief summary of each update that is made to the website it comes from, along with a link to the updated area of the website.

RSS feeds can usually be found linked from a small orange icon such as or or .

Where can I find RSS readers?

There are a large number of RSS readers (also known as feed readers or news aggregators) available to the public.

Some are downloadable programs that are installed on your computer, while others are web-based services that you log in to through your web browser. Some web browsers (such as Firefox, Opera and Safari) are also capable of tracking RSS feeds.

These videos can be viewed to give further information on RSS -

<http://www.youtube.com/watch?v=0klgLsSxGsU>(RSS in plain English)

<http://www.videojug.com/film/how-to-use-rss-feeds> (How to use RSS Feeds)

<http://www.youtube.com/watch?v=NLKZrsotvsQ>(What is RSS)

(Note – These videos are of varying quality and content but each may provide a little information)

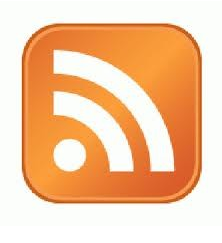

### **Windows XP Ten Years Old**

Early in September ten years ago, Microsoft released to manufacturers their latest operating system, Windows XP. Windows XP turned out to be the most successful computer operating system ever and probably marked the peak of the personal computer era. The glitz and glamour of the Windows XP launch showed the power of Microsoft at the time – their products dominated the desktop markets,

In 2001 the business model of Microsoft was built upon the perpetual upgrade cycle, as computers were expected to last three to five years which would then be replaced by new systems requiring an updated operating system with the latest office software.

Ensuring maximum revenue from the upgrade cycle, Microsoft encourage retailers to sell XP systems with bundled software locked to the individual computer, these "deals" made sure users would have to buy new programs when the existing machines were replaced.

#### At the web site -

[http://paulwallbank.com/2011/09/02/microsofts](http://paulwallbank.com/2011/09/02/microsofts-lost-decade/)[lost-decade/](http://paulwallbank.com/2011/09/02/microsofts-lost-decade/) - read more written by Paul Wallbank on Windows XP

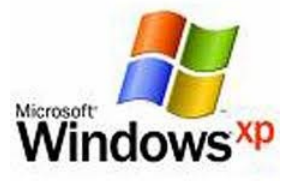

### <span id="page-11-0"></span>**Raffle**

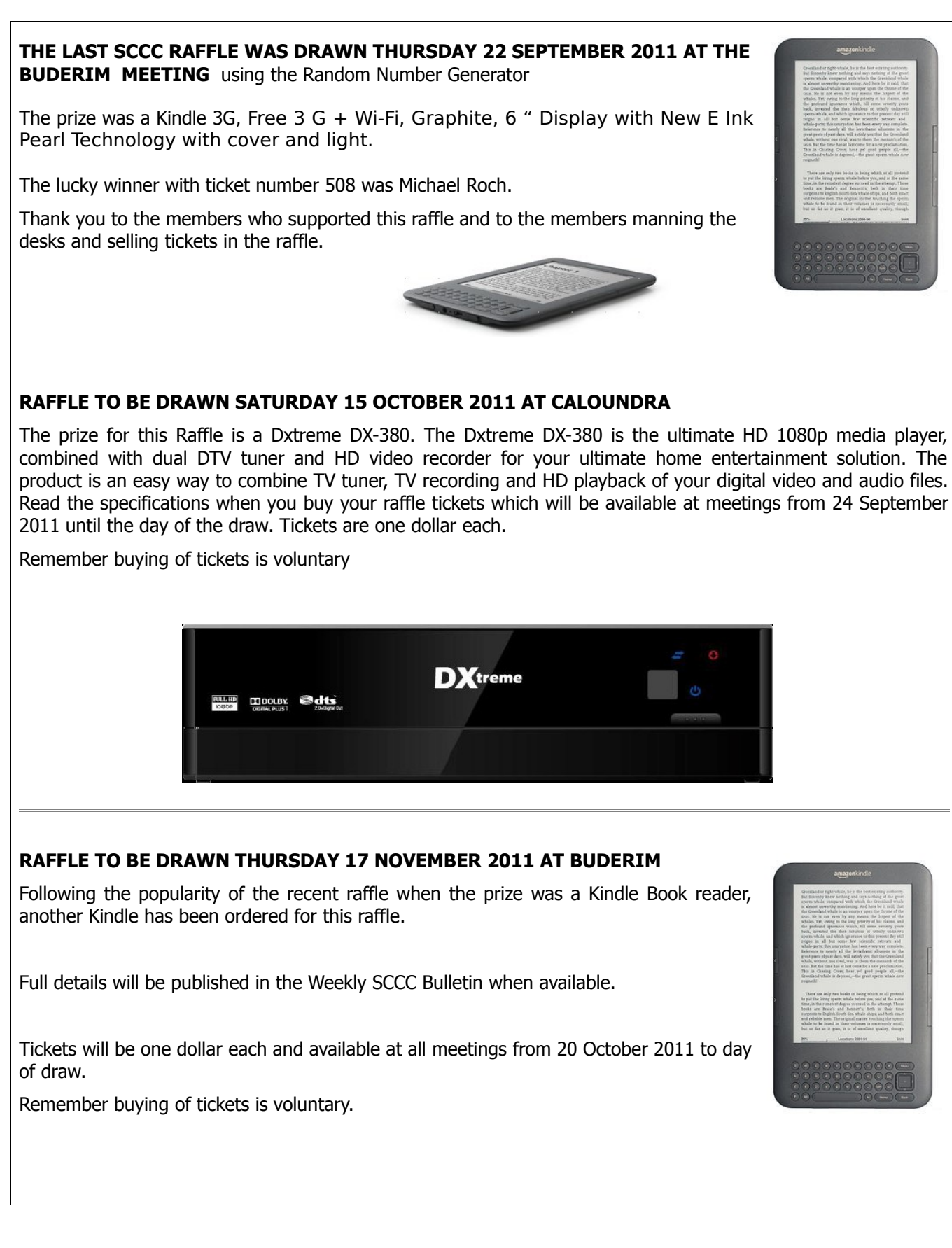

<span id="page-12-2"></span>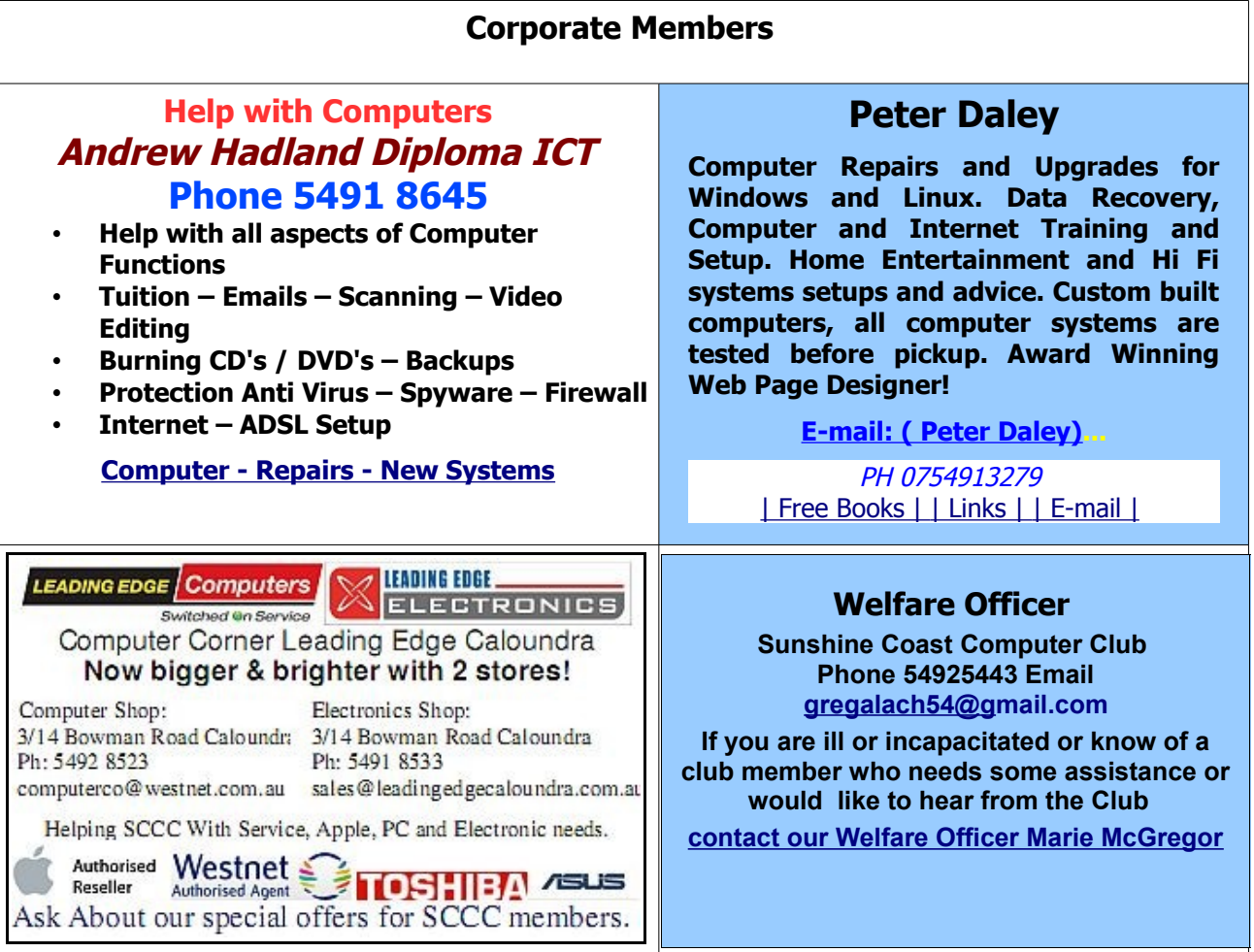

### <span id="page-12-0"></span>**Find Your Membership Number**

Do you read your Bits'N'Bytes each month? Find your membership number hidden somewhere in one of the pages and win five free tickets in the current raffle.

The membership number will be chosen at random and will appear as a four digit number within the text of the magazine and may be on any page. If your membership number has 1, 2 or 3 digits, it will be shown with leading 0s.

<span id="page-12-1"></span>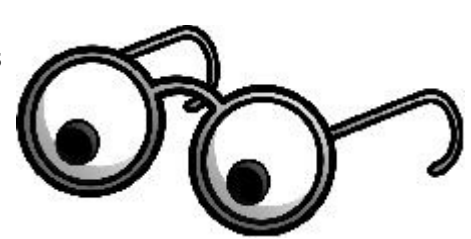

Do not forget to thoroughly scrutinise every magazine for your membership number hidden within the text of articles each month.

The number is placed in the 8672 middle of a sentence like this!

Start looking now! The lucky membership number is hidden somewhere in this month's edition. Is it yours?

When you find your number contact the club by email at [editor@sccc.org.au](mailto:editor@sccc.org.au) or phone 54921005 to claim your prize. You are allowed 60 days from the publication date to claim your prize. Otherwise, the prize is forfeited!

# <span id="page-13-0"></span>**Classified Ads**

Classified Advertisements in Bits'N'Bytes - Editorial Policy is that B'N'B Classified Advertisement -

- **1.** Are for the use of members only.
- **2.** Items must not be of a business or commercial nature.
- **3.** Items submitted should be limited to a few items no huge garage sale lists please!
- **4.** Items should preferably be relevant to computers, graphics, video, audio, electrical or electronic hobbies etc. Adverts for other types of household goods will be accepted only if there is sufficient room for them.
- **5.** Ads should preferably be forwarded direct to [editor@sccc.org.au](mailto:editor@sccc.org.au) or phoned in to 54913279.
- **6.** The Editor reserves the right to reject or edit any material .Editor reserves the right to reject or edit

### FOR **FOR HIRE OR LOAN** SALE The Sunshine Coast Computer Club owns data projectors, laptops, external DVD burners, scanners, digital cameras, etc. This equipment is available for hire or loan to members when it is not required by the club for meetings and presentations. Contact your club if you need to borrow or hire equipment. **Email: [sccc@sccc.org.au](mailto:sccc@sccc.org.au?subject=For%20Hire%20or%20Loan)**

# **IMITATION DISC STAKKA**

The **'Imitation Disc Stakka'** is an automated carousel that stores, retrieves and protects your 12cm optical discs, including data CD's and DVD's, both music and games discs along with a Sky master USB Memory Card Reader and Hub Speaker.

Never used still in box, cost to buy over \$100

Will sell for \$80 ONO

**Tel:** 5476 8351 or **Mob:** 0427 950 980

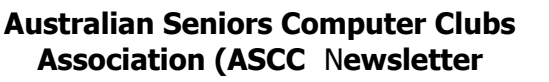

**Telephone: 0754921005**

The Sunshine Coast Computer Club Inc is a member of the Australian Seniors Computer Clubs Association – (ASCCA).

ASCCA issues a Monthly Newsletter, The July 2011 Newsletter may be viewed at - [http://www.ascca.org.au](http://www.ascca.org.au/)

(Click on ASCCA's latest newsletter) or a hard copy is available for reading at the Caloundra, Buderim and Yandina Meetings.

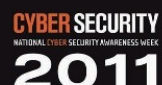

www.staysmartonline.gov.au

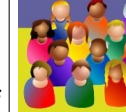

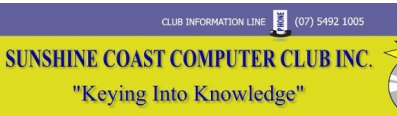

# **SCCC Web Site**

[http://www.sccc.org.au](http://www.sccc.org.au/)

To access the 'Members Only' area of the web site, members must be registered.

Enter the link

<http://sccc.org.au/membership-signup> into your web browser and follow the instructions to get registered

### **See the Web Forum User Guide in this Edition of Bits'N'Bytes**

**Place Your Classified Ad on this page.**

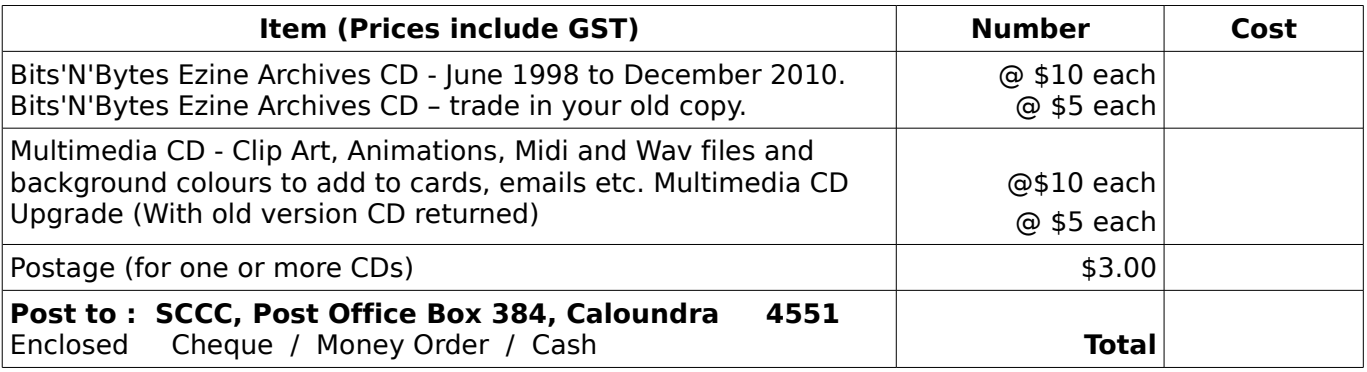

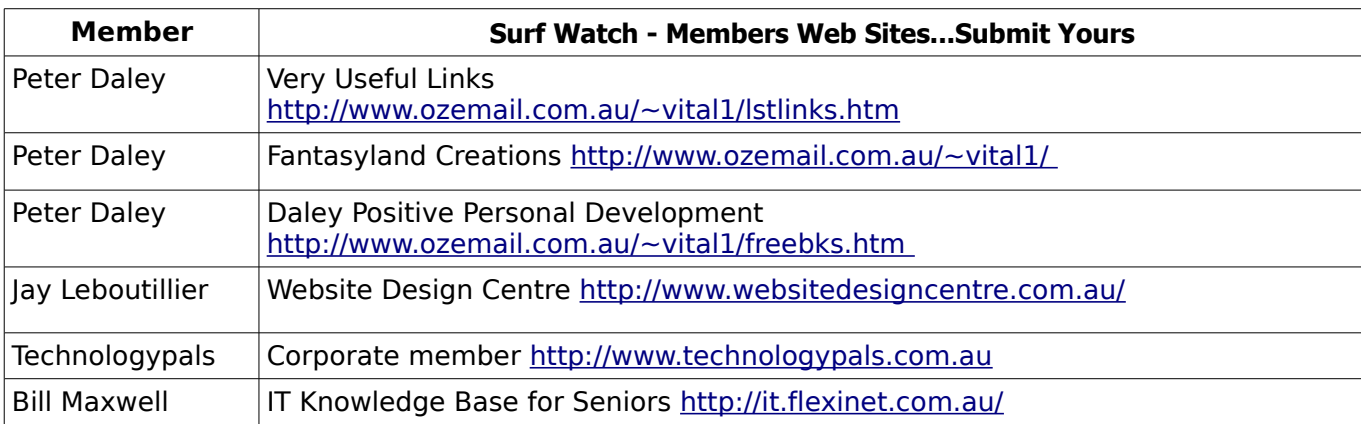

### <span id="page-14-2"></span><span id="page-14-1"></span>**Your Committee**

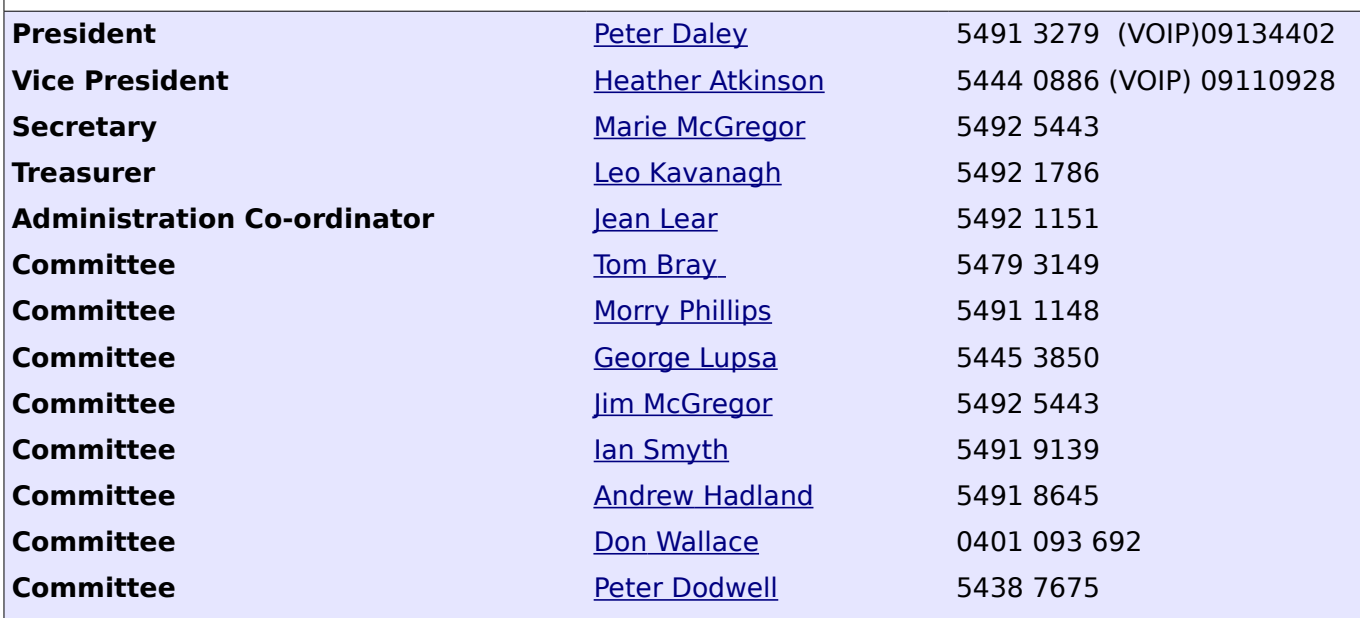

# <span id="page-14-0"></span>**Club Intranet**

The Club Intranet is available at all meeting venues. It is packed with up to date free software, tutorials and back issues of Bits'N'Bytes. Access it from any networked computer at the venue.

Type In your browser address bar:**192.168.2.222 At both Buderim and Caloundra and Yandina when available.**

# <span id="page-15-0"></span>**SCCC Membership Application/Renewal Form**

### **Applications can be posted to SCCC Inc., P O Box 384, Caloundra, 4551 or presented at a meeting**

**I wish to apply for membership**

**I wish to renew my membership**

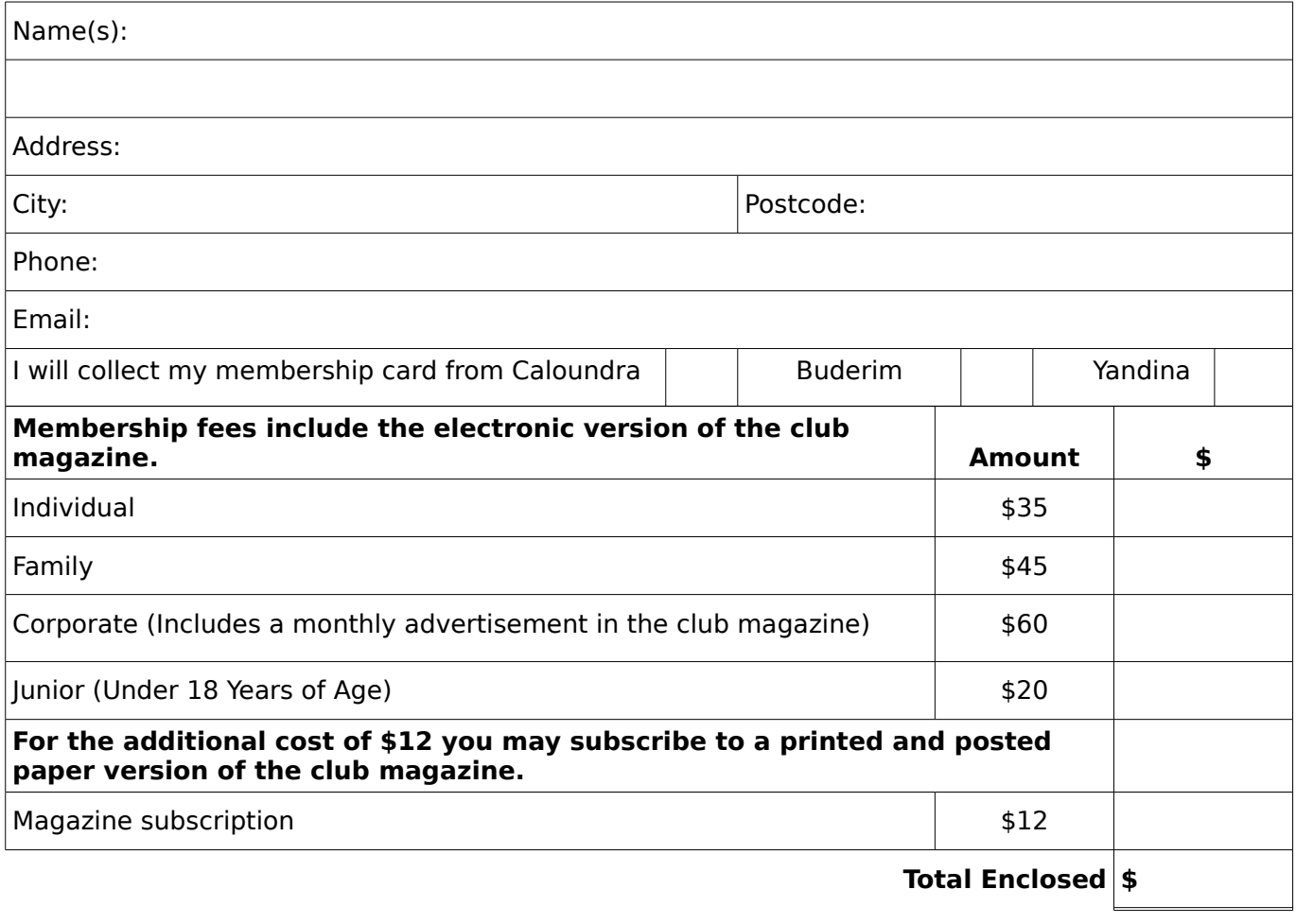

# **Signature**:

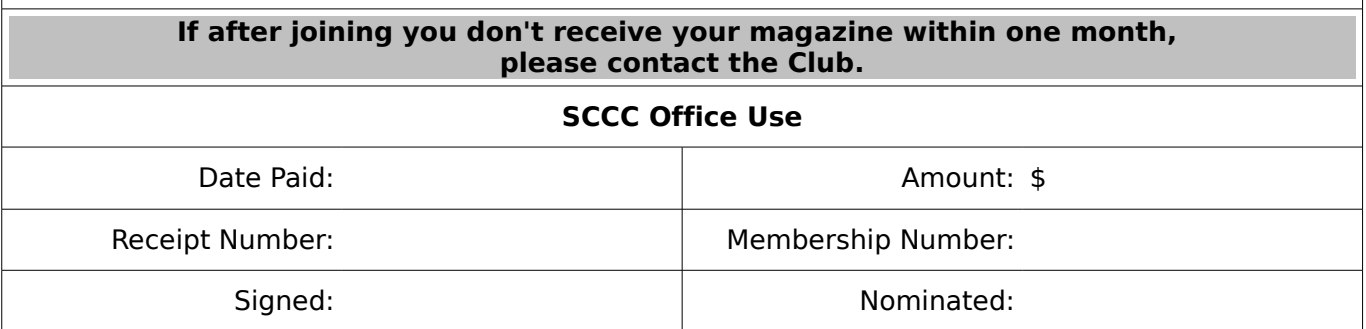